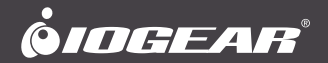

### **Quick Start Guide**

USB-C™ Travel Dock with Power Delivery 3.0

## **Guide de démarrage rapide**

USB-C™ Station de voyage avec Power Delivery 3.0

# **Guía de configuración rápida**

USB-C™ Estación de acople de viaje con Power Delivery 3.0

**GUD3C06** PART NO. Q1534-b

# **Package Contents**

1 x GUD3C06

1 x Quick Start Guide

1 x Warranty Card

# **System Requirements**

- USB-C™ (Thunderbolt 3 compatible) device with DP Alt Mode support
- Windows® 7, Windows® 8, Windows® 8.1, Windows® 10, Mac OS® X 10.7+, Chrome OS™

## **Overview**

- 1. USB-C connector to the host computer
- 2. HDMI port
- 3. USB-A port BC 1.2 charging port with max 1.5A
- 4. USB-C Power Delivery Pass-Through Port (Maximum of up to 85W of power can be delivered to the laptop after deduction of 15W used by the docking station)
- 5. GbE LAN port
- 6. USB-A Port
- 7. SD/MMC card slot
- 8. Micro SD card slot

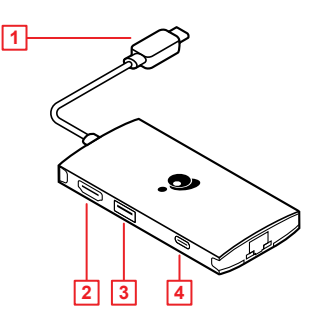

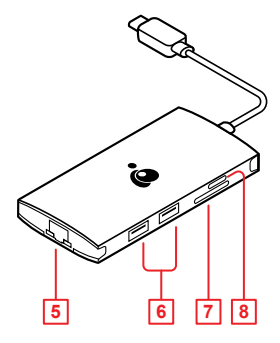

# **Hardware Installation 2**

#### **Please follow steps below to ensure the optimal performance:**

### **Step 1**

Turn on the host computer. Then plug in the laptop's USB-C power adapter to the USB-C port with Power Delivery Pass-Through.\*

#### **Step 2**

Connect external devices to appropriate ports as needed (refer to product overview for port call out). Connect external HDMI monitor to HDMI port on GUD3C06 for up to 4K resolution\*\*

#### **Step 3**

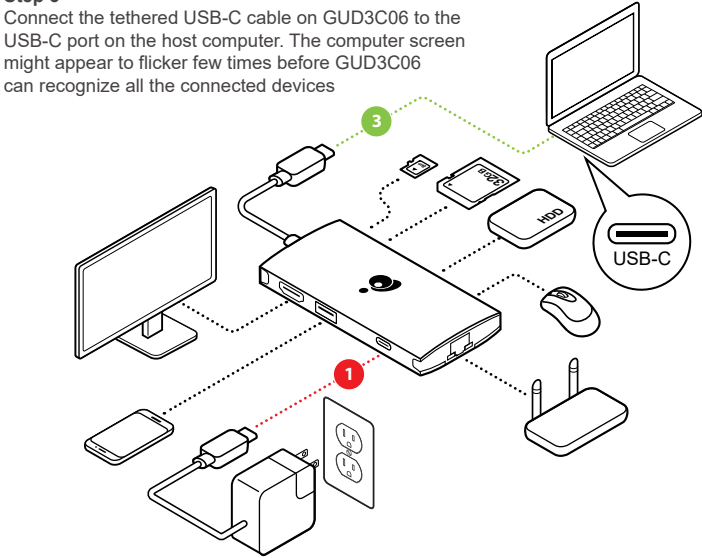

\* Note: Without plugging the laptop's USB-C power adapter, GUD3C06 can still function in step 2, but GUD3C06 will not provide power to charge the laptop.

\*\*Note: Maximum resolution of 4K is dependent on the capability of the video display and its computer host sources.

# **Compliance Information**

 **WARNING:** This product may expose you to chemicals including styrene which is known to the State of California to cause cancer, birth defects or other reproductive harm. For more information, go to www.P65Warnings.ca.gov

#### **FCC Statement**

This equipment has been tested and found to comply with the limits for a Class B digital device, pursuant to Part 15 of the FCC Rules. These limits are designed to provide reasonable protection against harmful interference in a residential setting. This product generates, uses, and can radiate radio frequency energy and, if not installed and used as directed, it may cause harmful interference to radio communications. Although this product complies with the limits for a Class B digital device, there is no guarantee that interference will not occur in a particular installation.

#### **CE Statement**

This device has been tested and found to comply with the following European Union directives: Electromagnetic Capability (2004/108/EC), Low Voltage (2006/95/EC) and R&TTED (1999/5/EC).

## **Limited Warranty**

This product carries a 3 Year Limited Warranty. For the terms and conditions of this warranty, please go to http://www.iogear.com/support/warranty

Register online at http://www.iogear.com/register

#### **Important Product Information**

Product Model Serial Number

## **Contact**

WE'RE HERE TO HELP YOU! NEED ASSISTANCE SETTING UP THIS PRODUCT?

Make sure you:

- 1. Visit **www.iogear.com** for more product information
- 2. Visit **www.iogear.com/support** for live help and product support

IOGEAR

iogear.custhelp.com | support@iogear.com | www.iogear.com

## **Contenu de l'emballage**

1 x GUD3C06

1 x Carte de garantie

1 x Guide de démarrage rapide

## **Configuration système requise**

- Périphérique USB-C™ (compatible Thunderbolt 3) avec le mode DP Alt mode
- Windows® 7, Windows® 8, Windows® 8.1, Windows® 10, Mac OS® X 10.7+, Chrome OS™

### **L'aperçu du produit**

- 1. Connecteur USB-C vers l'ordinateur hôte
- 2. Port HDMI
- 3. Port USB-A (BC 1.2 avec un maximum de 1,5 A de tension de sortie)
- 4. Port USB-C avec Puissance Livraison (Jusqu'à 85W de puissance peuvent être chargés sur l'ordinateur portable après déduction de 15W utilisé par la station d'accueil)
- 5. Port Ethernet Gigabit
- 6. Port USB-A
- 7. Fente pour carte SD/MMC
- 8. Fente pour carte MicroSD

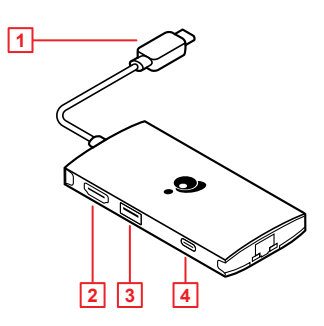

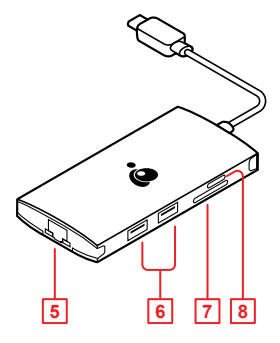

# **Installation du matériel <b>2 Déclaration du matériel**

#### **Veuillez suivre les étapes ci-dessous afin d'assurer une performance optimale :**

### **Étape 1**

Mettez l'ordinateur hôte sous tension. Branchez l'adaptateur d'alimentation USB-C de l'ordinateur portatif au port USB-C avec Puissance Livraison \*.

#### **Étape 2**

Brancher les dispositifs externes aux ports appropriés au besoin (se référer à l'aperçu du produit pour les différents ports). Brancher un moniteur HDMI externe au port HDMI sur GUD3C06 pour une résolution jusqu'à 4k\*\*

#### **Étape 3**

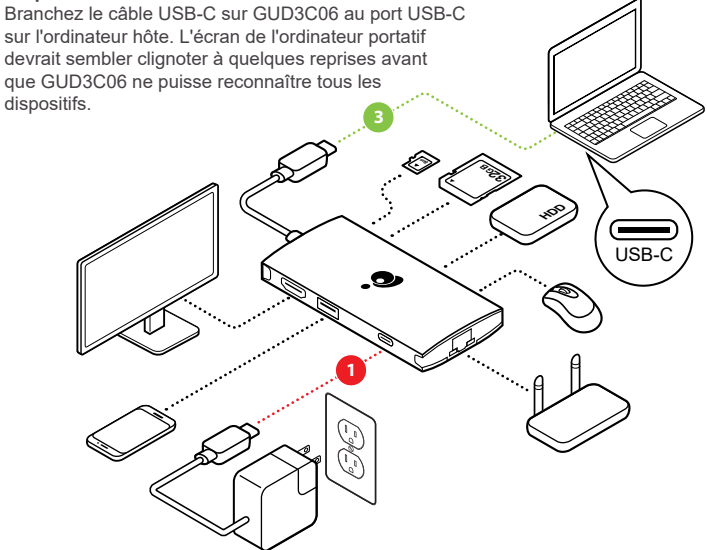

\* REMARQUE: Sans brancher l'adaptateur d'alimentation USB-C de l'ordinateur portatif, GUD3C06 peut quand même fonctionner pendant les étapes 2, mais n'alimentera pas l'ordinateur portatif pour le recharger. \*\* REMARQUE: La résolution maximale de double 4K varie en fonction de la capacité del'écran et de l'ordinateur source.

# **Installation du matériel 2 Déclaration de Conformité**

#### **Déclaration de la FCC**

Cet équipement a été testé et s'est avéré conforme aux limites établies pour un appareil numérique de classe B, tel que défini dans la partie 15 des règlements de la FCC. Ces limites sont conçues pour offrir une protection raisonnable contre les interférences nuisibles dans un environnement domestique. Ce produit génère, utilise et peut émettre des fréquences radio et, s'il n'est pas installé et utilisé conformément aux directives, il peut causer des interférences nuisibles aux communications radio. Bien que ce produit soit conforme aux limites pour un appareil numérique de classe B, il n'y a aucune garantie que des interférences ne se produiront pas dans une installation particulière.

#### **Déclaration CE**

Cet appareil a été testé et s'est avéré conforme aux directives suivantes de l'Union européenne: Capacité électromagnétique (2004/108/EC), Faible tension (2006/95/EC) et Directive concernant les équipements hertziens et les équipements terminaux de télécommunications (R&TTED) (1999/5/EC).

## **Garantie limitée**

Ce produit comporte une garantie limitée de 3 an. Pour connaître les modalités de cette garantie,veuillez aller à http://www.iogear.com/support/warranty

Inscrivez-vous en ligne à http://www.iogear.com/register

**Renseignements importants sur le produit**

Modèle du produit Numéro de série \_\_\_\_\_\_\_

# **Contact**

NOUS SOMMES LÀ POUR VOUS AIDER! BESOIN D'AIDE POUR LA CONFIGURATION DE CE PRODUIT?

Assurez-vous de:

- 1. Visiter **www.iogear.com** pour plus d'information sur le produit
- 2. Visiter **www.iogear.com/support** pour obtenir de l'aide et un soutien technique en ligne

IOGEAR

iogear.custhelp.com | support@iogear.com | www.iogear.com

## **Contenido del paquete**

1 x GUD3C06

1 x Tarjeta de Garantía

1 x Guía de configuración rapide

## **Requerimientos del sistema**

- Dispositivo USB-C™ (compatible con Thunderbolt 3) con modo Alt (alternativo) de DisplayPort
- Windows® 7, Windows® 8, Windows® 8.1, Windows® 10, Mac OS® X 10.7+,
- Chrome OS™

### **Descripción del producto**

- 1. Conector USB-C a la computadora anfitriona
- 2. Puerto HDMI
- 3. Puerto USB-A (BC 1.2 con salida máxima de 1.5A)
- 4. Puerto USB-C con entrega de energía (Se puede cargar un máximo de hasta 85W de potencia en la computadora portátil después de la deducción de 15W utilizada por la estación de acoplamiento)
- 5. Puerto LAN GbE
- 6. Puerto USB-A
- 7. Ranura para tarjetas SD/MMC
- 8. Ranura para tarjetas Micro SD

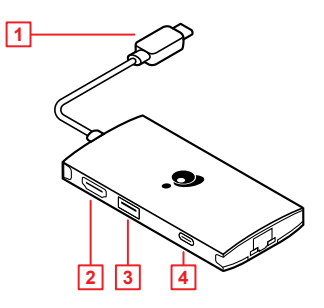

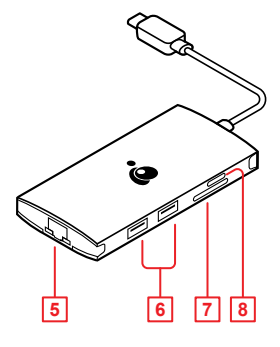

# **Instalación del hardware 2**

### **Por favor, cumpla los siguientes pasos para garantizar un desempeño óptimo.:**

### **Paso 1**

Encienda la computadora anfitriona Enchufe el adaptador de energía USB-C de la laptop al puerto USB-C con entrega de energía \*

#### **Paso 2**

Conecte los dispositivos externos a los puertos adecuados según sea necesario (Referirse la descripción del producto para obtener información sobre los puertos) Conecte el monitor HDMI externo al puerto HDMI en GUD3C06 para obtener una resolución de hasta 4k\*\*

#### **Paso 3**

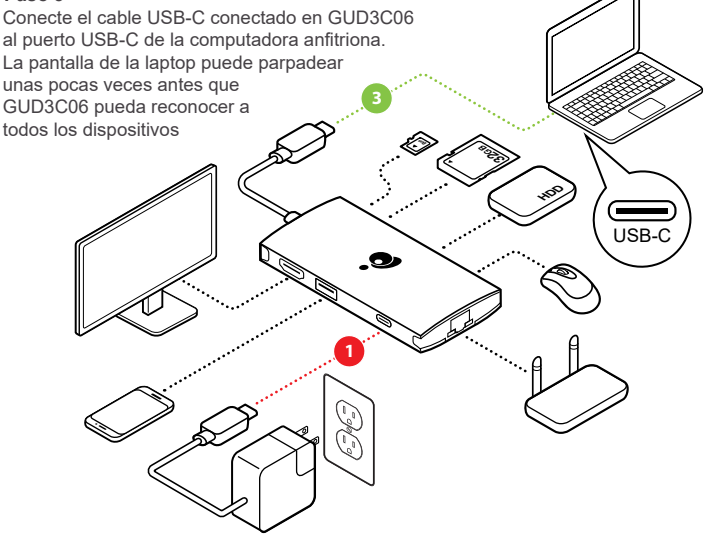

\*Nota: Sin enchufar el adaptador de energía USB-C de la laptop, GUD3C06 puede aún funcionar en el paso 2, pero GUD3C06 no suministrará energía a la laptop para su carga.

\*\* Nota: La máxima resolución de 4K dual depende de la capacidad de la pantalla de video y la fuente de su computadora.

## **Información de Conformidad**

#### **Declaración de la FCC**

Este equipo ha sido probado y cumple con los límites para un dispositivo digital de Clase B, según la Sección 15 de las Normas FCC. Estos límites están diseñados para proporcionar una protección razonable frente a interferencias perjudiciales en un entorno residencial. Este producto genera, usa y puede radiar energía de radiofrecuencia y, si no se instala y usa como se indica, podría causar interferencias perjudiciales a comunicaciones de radio. A pesar de que este producto cumple con los límites para un dispositivo digital de Clase B, no hay ninguna garantía de que no se produzcan interferencias en una instalación particular.

#### **Declaración CE**

Este dispositivo ha sido probado y cumple con las siguientes directivas de la Unión Europea: Capacidad electromagnética (2004/108 / CE), de Baja Tensión (2006/95 / CE) y la R&TTED (1999/5 / CE).

### **Garantía limitada**

Este producto está protegido por una garantía limitada de 3 año. Para los términos y condiciones de la garantía, visite http://www.iogear.com/support/warranty

Registre el producto en línea en http://www.iogear.com/register

#### **Información importante sobre el producto**

Modelo Número de serie

### **Contacto**

### ¡ESTAMOS AQUÍ PARA AYUDARLE! ¿NECESITA AYUDA CON ESTE PRODUCTO?

Asegúrese de:

- 1. Visitar **www.iogear.com** para más información sobre nuestros productos
- 2. Visitar **www.iogear.com/support** para ayuda en directo y soporte técnico sobre el producto

IOGEAR

iogear.custhelp.com | support@iogear.com | www.iogear.com